УДК 378.6.004.4 DOI https://doi.org/10.32782/2663-5941/2023.3.1/15

*Варганова Д.О.*  Державний університет «Житомирська політехніка»

*Окунькова О.О.*  Державний університет «Житомирська політехніка»

# **ВІЗУАЛІЗАЦІЯ КОНЦЕПЦІЙ ІДЕЙ ТА РІШЕНЬ, КОМАНДНОЇ РОБОТИ ПІД ЧАС ОРГАНІЗАЦІЇ ОСВІТНЬОГО ПРОЦЕСУ ЗА ДОПОМОГОЮ ОНЛАЙН-ДОШКИ MIRO**

*У статті проаналізовано основні підходи для тлумачення терміну «онлайн-дошка», а також про- блему структурування, візуалізації даних під час дистанційного або змішаного навчання.* 

*Розглядаються питання реалізації змішаного формату навчання з використанням онлайн-дошки Miro. Змішаний формат передбачає елементи електронного навчання (електронних інформаційних та освітніх ресурсів, інформаційних і телекомунікаційних технологій) за умови збереження загальних принципів традиційного освітнього процесу.*

*Розглянуто новітній інформаційний інструмент для реалізації і фіксування концепцій ідей та рішень у командній роботі. Також проведено систематичний огляд онлайн-дошки Miro і її можливості для вивчення нового матеріалу, закріплення набутих вмінь та навичок. Проаналізовано переваги і недоліки онлан-інструменту задля забезпечення ефективності змішаного навчання та досліджено можливості*  її використання для розвитку взаємодії студентів та учнів під час виконання групових завдань.. Наве-<br>дено приклади використання шаблонів для різних видів робіт і занять.

*Зроблено висновок, що онлайн-дошка Miro сприяє розвитку творчих здібностей студентів у межах упровадження проблемно-орієнтованого та проєктного навчання. Спільні види роботи та інтерак- тивна взаємодія студентів в умовах дистанційного навчання зумовлюють продуктивність засвоєння знань, розвиток різноманітних видів мислення та стимулюють пізнавальну активність. Сервіси вір- туальної дошки є ефективним інструментом для організації освітнього процесу як у синхронному, так і в асинхронному форматах навчання. Онлайн-дошка Miro є засобом забезпечення ефективності й результативності змішаного і дистанційного навчання, а також продуктивна організація актив- ної взаємодії студентів і викладачів в освітньому процесі, результати якої зберігаються у хмарному середовищі й можуть бути доступними в зручний час за відповідним покликанням.* 

*Ключові слова: дистанційне навчання, змішане навчання, візуалізація інформації, онлайн-дошка Miro, інтерактивна дошка, карта розуму.*

**Постановка проблеми.** Всесвітня пандемія, внесла свої зміни до освітнього процесу – викладачі змушені були швидко адаптувати свої лекції та практичні заняття в онлайн заходи. Через такі зміни зросла популярність спеціалізованого програмного забезпечення – систем для дистанційного навчання, месенджерів із опцією відеозв'язку, сайтів із онлайн-курсами.

Сьогодні – в умовах війни, повітряних тривог і блекаутів – педагогам доводиться організовувати навчальний процес у змішаному форматі. Як ефективно провести заняття в дистанційному форматі? Як знайти заміну традиційним наочним засобам навчання, щоб вони стали структурованими, динамічними, інтерактивними? У зв'язку з цим особливий інтерес викликає комп'ютерна візуалізація навчальної інформації, а також мережеві сервіси для спільної роботи зі створення й редагування документів і зображень, схем, спілкування в реальному часі – онлайн-дошки [11, c. 157–160].

**Аналіз останніх досліджень і публікацій.**  Онлайн-дошка – це цифрова програма, яка поєднує функції звичайної дошки з віртуальним керуванням і призначена для організації спільної роботи учасників, які перебувають на відстані.

Дошки стають у нагоді не лише організаціям, а й людям, які займаються онлайн-навчанням. Якщо ви викладаєте, вам слід придбати дошку, щоб зробити викладання безперебійним і легким для вас. Підбираючи онлайн-дошку, потрібно враховувати, що студентам також буде легко підключитися до інструменту.

Застосовуючи метод мозкового штурму під час дистанційного або змішаного заняття, зростає важливість записувати всі ідеї чи думки під час обговорення.

Якісні і доступні онлайн-дошка допоможуть реалізувати навчання в реальному часі на новий рівень. Вони пропонують багато функцій:

- − Коментування.
- − Обмін повідомленнями.
- − Замітки.
- − Функція аудіо- та відеодзвінків.
- − Розпізнавання зображень і розумна форма.

− Параметри збереження в декількох форматах файлів.

Завантаження файлів і зображень.

− Повна бібліотека готових шаблонів.

Розглянемо онлайн-дошку Miro для підвищення рівня вашої співпраці в реальному часі [14, c. 95–97].

**Мета дослідження** – знайомство з інструментом для візуалізації, систематизації інформації, колективної роботи з великими обсягами данихонлайн-дошкою Miro.

**Виклад основного матеріалу.** Онлайнзаняття – це нова сучасна реальність. Використання наочних засобів робить онлайн навчання більш доступним і легким для засвоєння. І дошка для викладання вимагає заміни. Тепер для організації дистанційного і змішаного навчання необхідна віртуальна інтерактивна дошка.

Віртуальна дошка – це сервіс, який працює як дошка для спільної роботи онлайн. Робота онлайн дошки виглядає як робочий простір на якому ви можете виконувати якісь дії. Одночасно з вами в режимі реального часу цей робочий простір і всі зміни на ньому бачать користувачі, яким ви надали доступ. Базово це працює як програма для малювання онлайн, але з додатковими функціями, які допоможуть організувати онлайн роботу з студентами.

Miro – справді дуже зручний інтерактивний інструмент спільної командної роботи над проєктами. Також він корисний для візуалізації даних та перетворення великого обсягу ідей на конкретний список завдань.

Дошка Miro надає велику можливість візуалізації всього матеріалу і організовувати командну роботу на проєктами. Тут можна проводити онлайн-заняття, створювати план роботи або закріплювати завдання, які потрібно виконати, здійснювати планування і реалізацію проєктних робіт. Передбачена можливість запрошувати учасників через посиланням та по електронній пошті [10, c. 80–81].

Інтерфейс дошки хоч і англійською, але інтуїтивно зрозумілий. Управляти нею зручно – пересувати потрібні шаблони та інші

елементи мишкою. Дошкою можна користуватися з комп'ютера, та зі смартфона. Перевага Miro – створювати нескінченні дошки. На них можна завантажувати документи, таблиці, зображення, малювати схеми і графіки, створювати колажі і багато іншого. Писати пером або вводити текст зі зміною шрифту, розміру, кольору. Можна малювати різні геометричні фігури. І в спливаючому вікні змінювати налаштування товщини ліній (прямі, ламані, дугоподібні, пунктир тощо) та кольору. Можна також зберігати створені дошки як плакати в форматі зображень, файлів pdf, завантажувати як резервні копії, зберігати на GoogleДиск. Також реалізована функція збереження дошки у вигляді презентації.

На дошку можна додавати стікери. Важливі ідеї залишаться на полі, користувачі зможуть записувати ідеї або коментарі, а ви – стимулювати спільну роботу і зворотний зв'язок [6, c. 89].

Перелічимо основні переваги роботи в Miro:

− Унікальність. Це єдиний онлайн-сервіс, який працює з великим масивом інформації.

− Простота. Дуже зрозумілі базові інструменти, які SMM-фахівець та його Miro-команда застосовують для візуалізації: геометричні фігури, тексти, додавання посилань, стікерів тощо. Навіть новачкові зрозуміло, як і з якою метою ними скористатися.

− Актуальність. Інтерактивна Miro-дошка дозволяє всім членам команди оперативно взаємодіяти один з одним і завжди бути в курсі того, що відбувається.

− Багатофункціональність. У сервісі є безліч шаблонів для різних завдань, для збору ідей. Вам не потрібно створювати щось своє. У вас не виникає ситуацій, коли хочеться щось додати, а відповідного шаблону немає під рукою. Усі можливі схеми заздалегідь продумані, передбачені, і ви просто вибираєте із готового асортименту.

− Логіка. Інтерфейс Miro дуже логічний і поєднує все найкраще із візуальних таск-сервісів. Незважаючи на те, що вона повністю англійською, в більшості випадків інтуїтивно можна створити все необхідне.

− Доступність. Добре працює у безкоштовному тарифі. Всього одна онлайн-дошка на miro. com дозволяє одночасно обговорювати різні питання. Крім того, кожен спеціаліст може мати свою частину дошки для роботи. Досить просто створити там прямокутник та позначити, що це ваша область. Однак доступ до неї буде у всіх членів команди. У Miro дошки нескінченні, у безкоштовному тарифі можна використати до 3.

А ось для компаній, що займаються креативом, доцільніше підключити платний тариф.

У Miro платформи є й недоліки:

− Інтерфейс лише англійською мовою. Якщо рівень іноземної мови низький, доведеться витрачати час і гуглити переклад деяких шаблонів або функцій.

− Додатково із Miro потрібно використовувати інші сервіси. Звичайно, є шаблони тижневих завдань, але з ними працювати абсолютно незручно. Тому не вдасться зробити Miro єдиним пріоритетним інструментом, який вирішуватиме всі завдання і в якому ви плануватимете. Швидше, це сервіс саме для візуалізації даних.

− Онлайн-дошка Miro не передбачає пошук інформації на запит.

Розпочати роботу з Miro і створити власну дошку можна декількома способами:

1 спосіб. Відкрити Google Диск і в розділі «Підключити інші додатки» добавити додаток Google Miro.

2 спосіб. В браузері, в рядочку пошуку вказати адресу: miro.com.

Для подальшої роботи необхідно виконати наступні кроки:

1 крок. Зареєструйтеся та створіть профіль у Miro.

2 крок. Після завершення реєстрації потрібно перейти на інформаційну панель і вибрати серед шаблонів Нова дошка.

3 крок. Після створення дошки приступаємо до її заповнення. Для прикладу створимо карту розуму. На панелі вибираємо Шалони (Templates)-Mind Map

4 крок. При необхідності можна відредагувати карту.

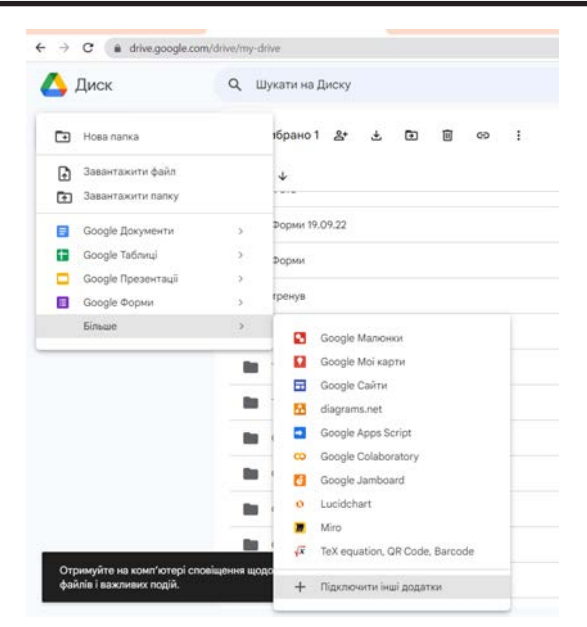

**Рис. 1. Google Диск розділ «Підключити інші додатки»**

Двічі клацніть на вибраній гілці та введіть інформацію, набравши текст. Під час редагування з'являтиметься плаваюча панель інструментів. За допомогою нього ви можете редагувати основні властивості гілки, включаючи колір і вирівнювання, або вставляти посилання на свій розсуд.

5 крок. Щоб надати доступ до своє карти потрібно вибрати команду Share і у діалоговому вікні вибрати потрібні налаштування. Посиланням на карту можна поділитися через Gmail і Classroom.

Он-лайн дошка Miro допомагає здійснювати і організовувати спільну роботу команд, а також виконувати і узагальнювати результати роботи над проєктами.

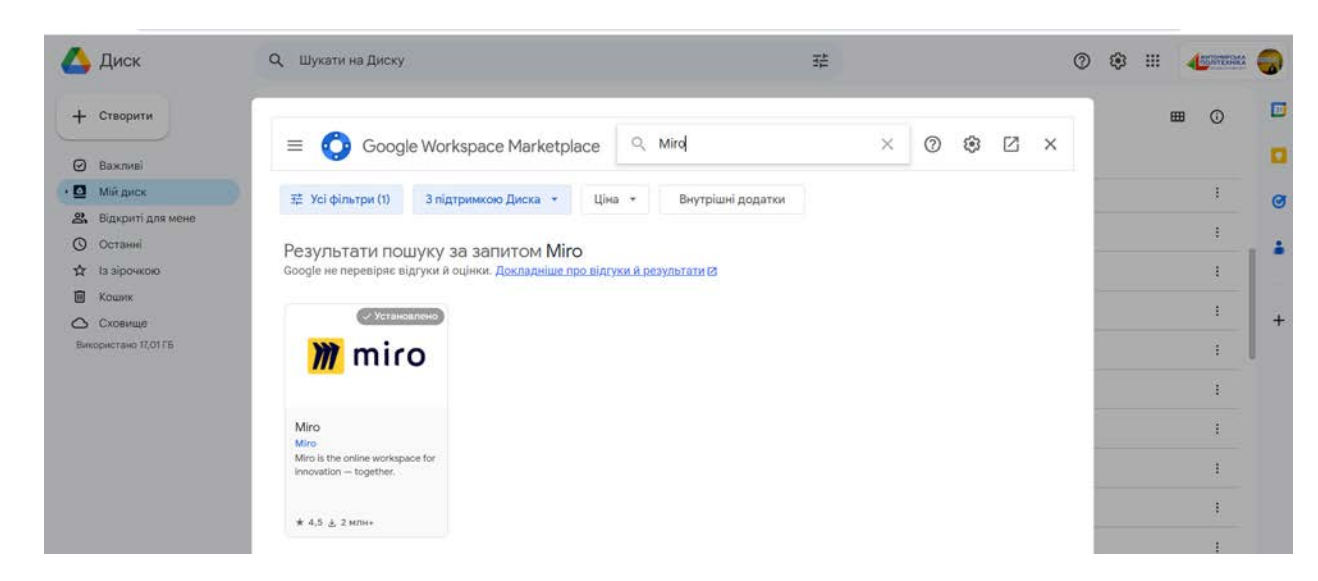

**Рис. 2. Вибір додатку Google – Miro**

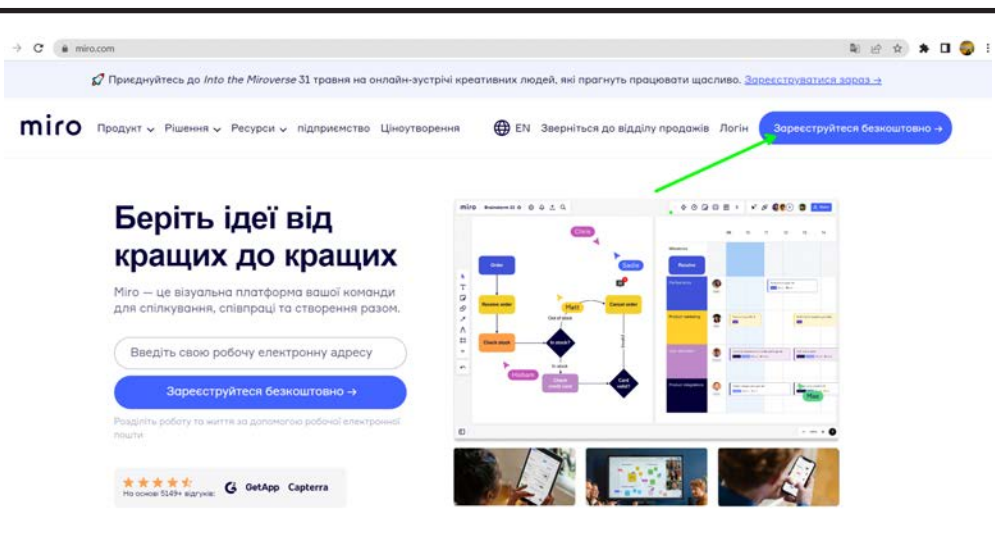

**Рис. 3. Початок роботи з Miro**

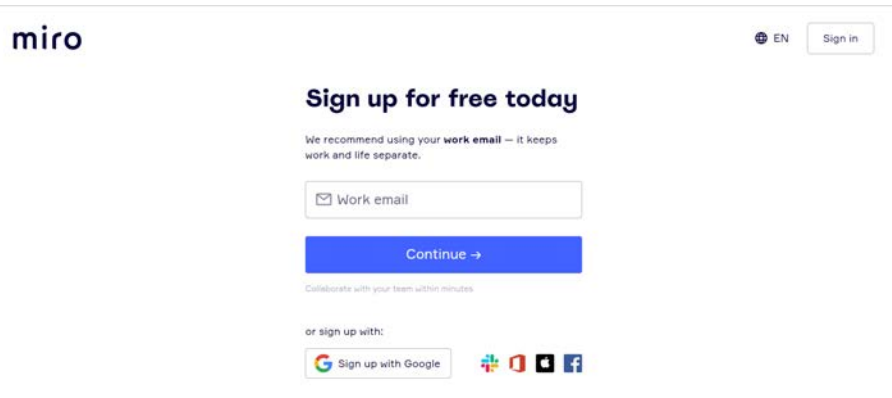

**Рис. 4. Реєстрація в Miro**

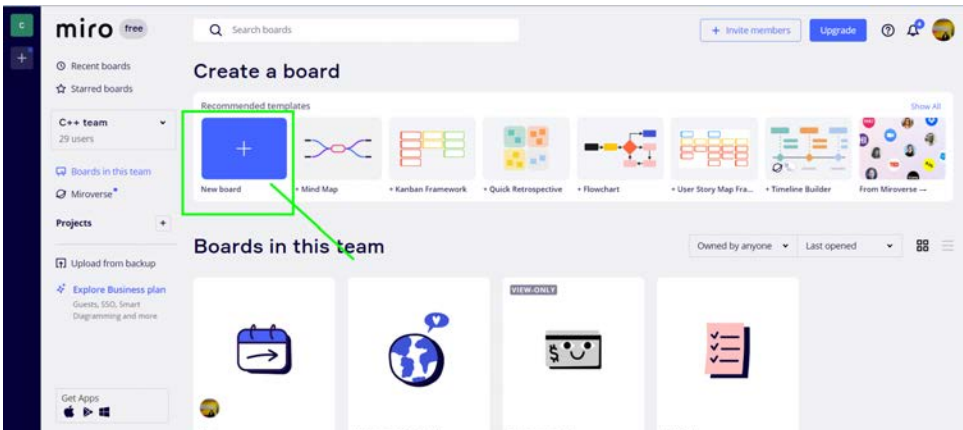

**Рис. 5. Створення нової дошки засобами Miro**

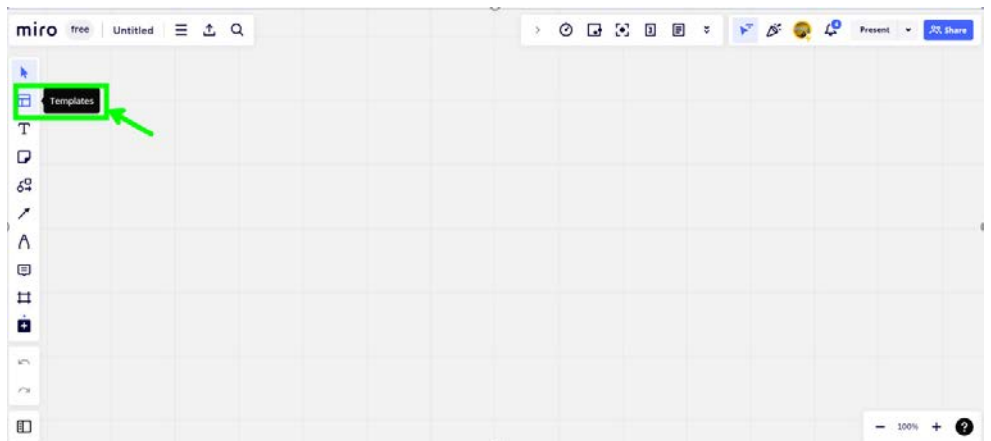

### **Рис. 6. Вибираємо Шалони (Templates)**

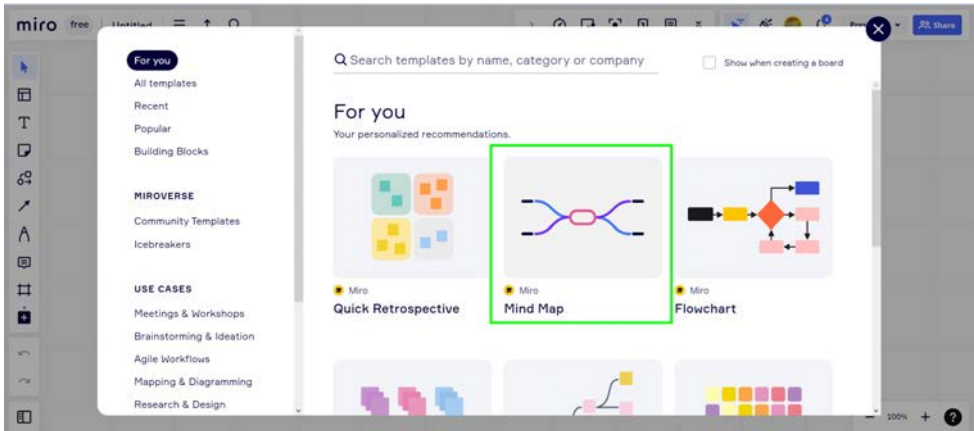

**Рис. 7. З переліку шалонів вибираємо – Mind Map**

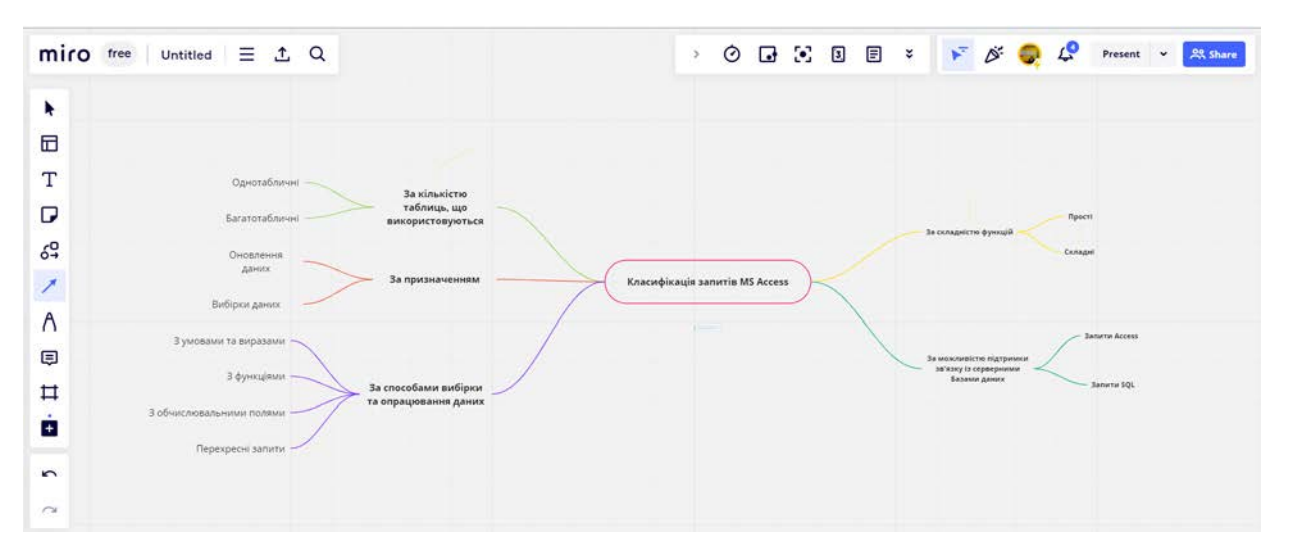

**Рис. 8. Створена карта розуму на тему «Класифікація запитів»**

## Для цього:

1. Спочатку командою збираєте на дошку всі наявні записи: ідеї, конкурентний аналіз, опис цільової аудиторії, ваші припущення та гіпотези, Далі відсікається непотрібне, виписується важливіше і складається конкретний список завдань та ідей, які ви втілюватимете.

2. Створюєте в Miro ланцюжок черговості дій і розписуєте, хто за що відповідатиме.

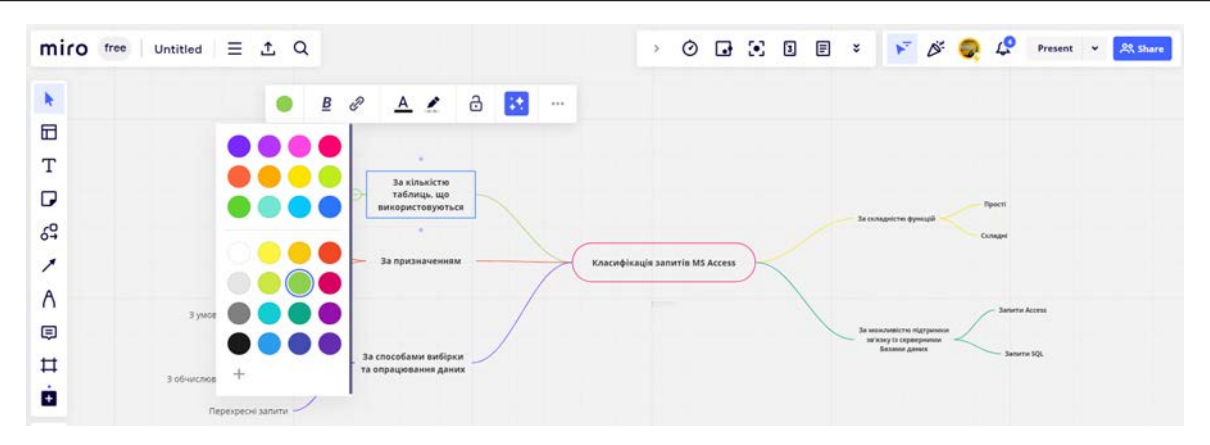

**Рис. 9. Редагування карти**

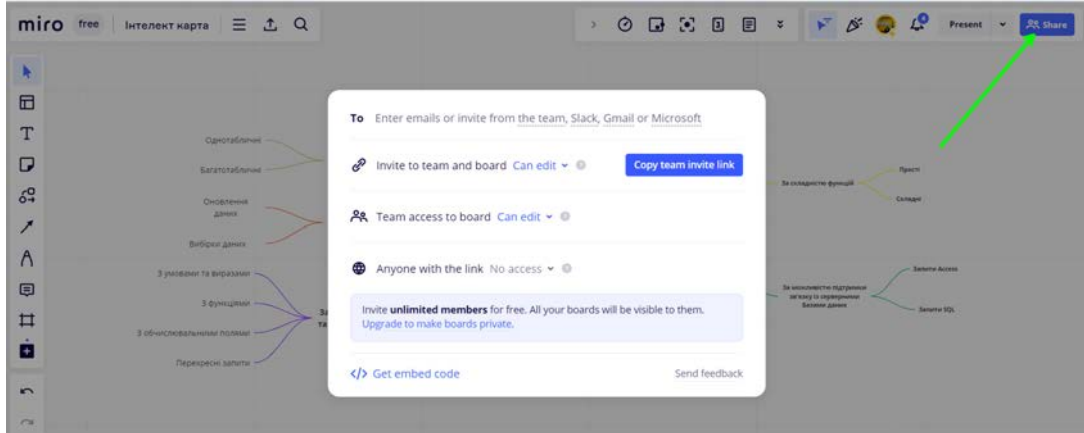

**Рис. 10. Надання доступу до карти користувачам**

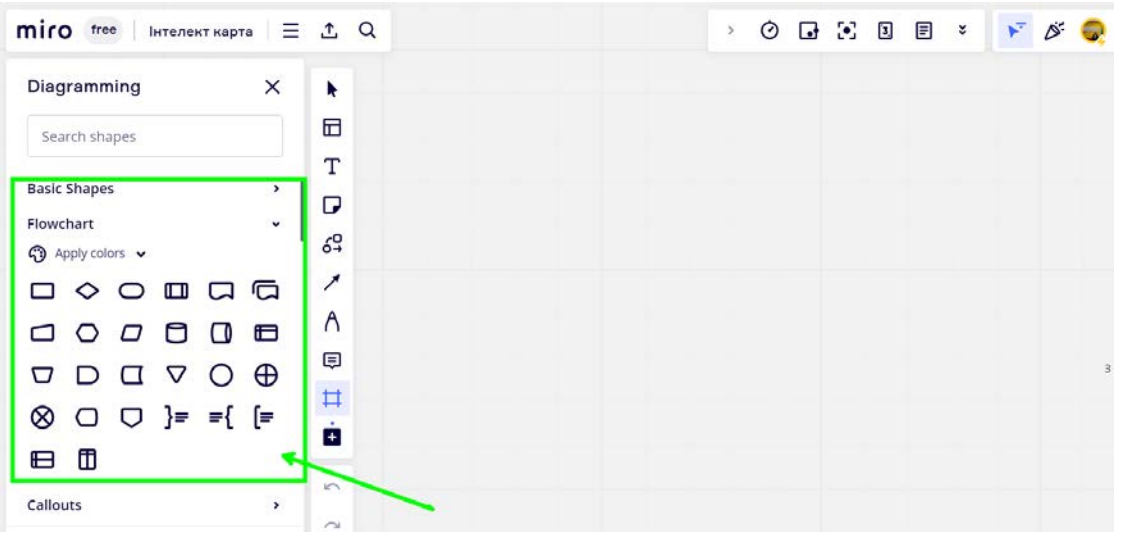

**Рис. 11. Базові геометричні фігури**

3. Поєднуєте цей ланцюжок завдань та список відфільтрованих ідей.

Завдяки такому алгоритму дій структурується та полегшується весь процес роботи. Кількість виконавців, що беруть участь в одному проекті,

завжди залежить від завдань, які Miro допомагає вам вирішити [10, c. 78].

Найчастіше при роботі з дошкою використовують геометричні фігури, за допомогою яких складає різні діаграми, стікери для створення схем. Набагато рідше йдуть таблиці.

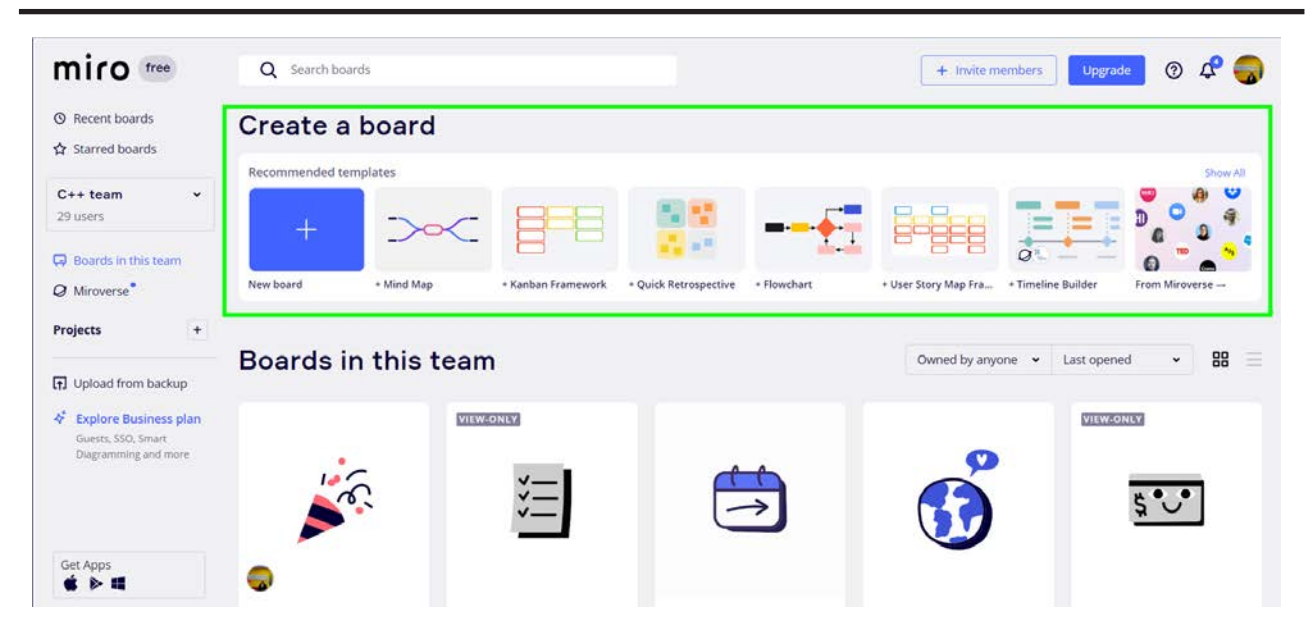

# **Вчені записки ТНУ імені В.І. Вернадського. Серія: Технічні науки**

**Рис. 12. Бібліотека шаблонів**

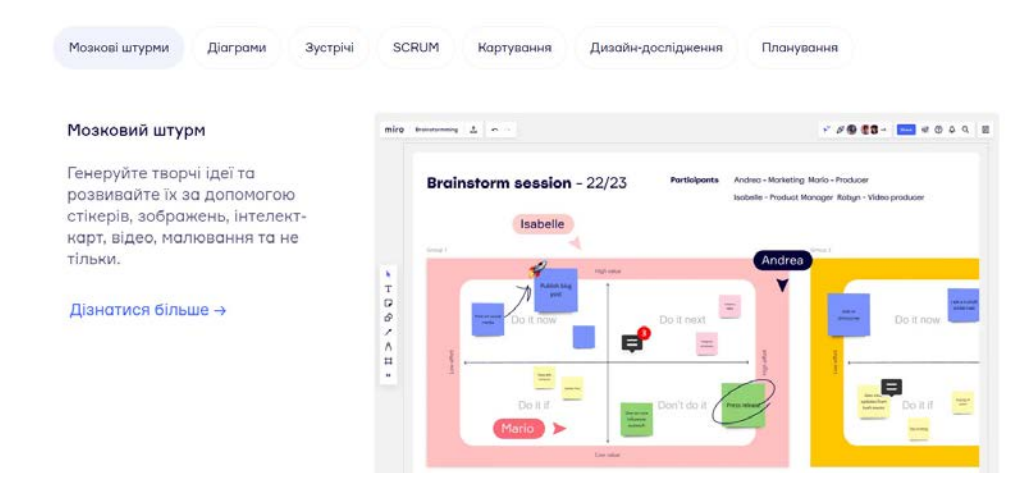

**Рис. 13. Візуалізація методу мозкового штурму**

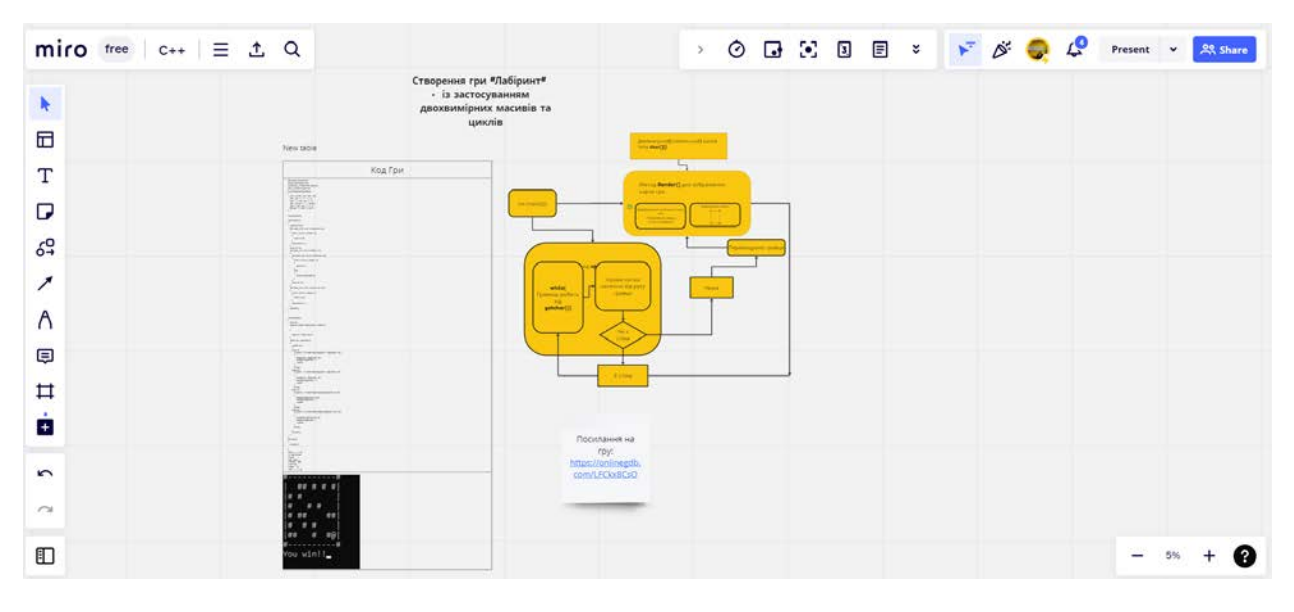

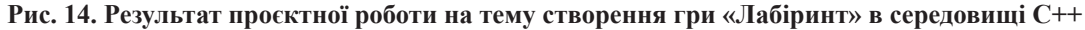

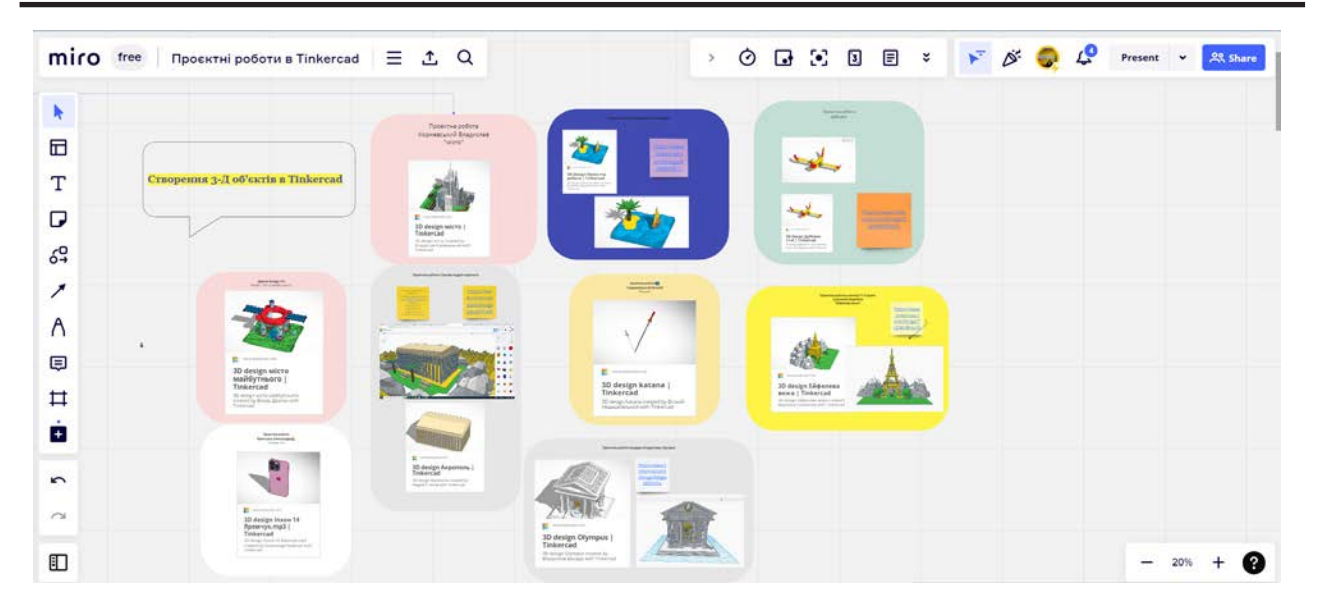

**Рис. 15. Використання онлан-дошки для узагальнення результатів роботи над проєктими в Tinkercad**

Також популярною є бібліотека шаблонів. У Miro вона досить велика, наприклад: MindMap, Kanban Framework, Quick Retrospective, Flowchart, Timeline Builder і т.д. Використовуючи дані шаблон, можна реалізовувати будь-які креативні ідеї.

Генеруючи творчі ідеї, розвиваючи їх за допомогою стікерів, зображень, інтелект-карт, відео, малювання можна також застосувати мозковий штурм. Мозковий штурм – це спосіб вирішення питань, заснований на стимулюванні творчої активності групи учасників. Метою даного підходу є отримання максимально можливої кількості ідей від кожного з учасників групи з тим, щоб вирішити якусь проблему або знайти відповідь на актуальне питання. По закінченню штурму вибирається найкраща ідея для її реалізації.

Приклади використання онлайн дошки для відображення результатів роботи на проєктами рис. 14, рис. 15.

**Висновки.** Віртуальна дошка Miro є незамінним інструментом під час змішаного та дистанційного навчання. Miro допомагає структурувати інформацію та спрощувати процес сумісного використання навчального матеріалу. Також дозволяє всім учасникам бачити результат роботи інших без необхідності надання доступу до екрану та їх перемикання. Вбудовані засоби дошки Miro дають значно ширший функціонал ніж традиційні класні дошки, зокрема можливість одночасної роботи декількох студентів над однією ділянкою.

Онлайн дошка дає можливість прокреслювати логічні ходи, зберігати корисні думки, спільними зусиллями знаходити правильні рішення. Miro – популярна у різних галузях. Тому багато команд з різних галузей використовують її для спільної командної роботи [13, c. 25–30].

Інструмент Miro дає змогу покращити інтерактивну взаємодію між користувачами, забезпечити зворотний зв'язок, заохотити їх до творчої співпраці, сприяє розвитку проєктної діяльності учасників, умінь планувати й аналізувати свою діяльність. Перспективу подальших наукових досліджень у різноманітній формі організації дистанційного і змішаного навчання в закладах освіти засобами інформаційних технологій.

#### **Список літератури:**

1. 12 інтерактивних онлайн-дошок для дистанційного навчання та спільної роботи. Освіта нова: веб-сайт. URL: https://osvitanova.com.ua/posts/4181-12-interaktyvnykh-onlain-doshok-dlia-dystantsiinohonavchannia-ta-spilnoi-roboty (дата звернення: 03.06.2022).

2. Google Jamboard: можливості для дистанційного навчання. Всеосвіта: веб-сайт. URL: https://vseosvita.ua/news/google-jamboard-mozhlyvostidlia-dystantsiinoho-navchannia-36229.html (дата звернення: 03.06.2022).

3. Безуглий Д. Візуалізація як сучасна стратегія навчання / Д. Безуглий // Фізико-математична освіта. Науковий журнал. Суми: СумДПУ ім. А.С. Макаренка, 2014. № 1 (2). С. 5–11.

4. Ганашок А.І. Інтерактивна дошка як засіб підвищення пізнавальної активності й ефективності навчання на уроках інформатики. Інформаційні технології і засоби навчання. 2016. Том 51. № 1. С. 21–35.

5. Гладун М.А., Сабліна М.А. Сучасні онлайн інструменти інтерактивного навчання як технологія співробітництва. Електронне наукове фахове видання "Відкрите освітнє е-середовище сучасного університету". 2018. № 4 2018. С. 33–43. DOI: https://doi.org/10.28925/2414-0325.2018.4.3343.

6. Житєньова Н.В. Візуальні дидактичні засоби: творення а використання в освітній практиці // Навчально-методичний посібник. Х.: Харківський національний педагогічний університет імені Г.C. Сковороди, 2019. 89 с.

7. Житєньова Н.В. Технології візуалізації в сучасних освітніх трендах / Н.В. Житеньова // Відкрите освітнє середовище сучасного університету. 2016. № 2. С. 144–157.

8. Ірина Когут, Роксолана Машкова. Освіта в умовах пандемії у 2020/2021 році: аналіз проблем і наслідків. URL: https://cedos.org.ua/researches/osvitav-umovah-pandemiyi-analiz-problem-i-naslidkiv/

9. Лабудько С. Інтерактивні дошки: методичні прийоми використання у навчально-виховному процесі. URL: http://surl.li/ceaax (дата звернення: 06.06.2022).

10. Мандрона М., Сташевський З., Буряк Н. Використання інтерактивних дощок для підвищення ефективності організації навчального процесу. Lviv Polytechnic National University Institutional Repository: вебсайт. URL: https://science.lpnu.ua/sites/default/files/journal-paper/2019/mar/15851/16-78- 82.pdf (дата звернення: 04.06.2022).

11. Міжнародна науково-практична інтернет-конференція «Використання інноваційних технологій в процесі підготовки фахівців». 3-4 квітня 2016. Вінниця, 2016. С. 156–160.

12. Пінтійська О. Використання онлайн-дошки Padlet в навчальному процесі. URL: http://surl.li/cdzxi (дата звернення: 06.06.2022).

13. Семеніхіна О.В. Візуалізація знань як актуальний запит інформаційного суспільства до сфери освіти / О.В. Семеніхіна, М.Г. Друшляк // Смирнова І.О. Он-лайн-дошка в освітньому процесі: методичні рекомендації. Суми, 2018. 30 с. 9.

14. Хміль Н., Кисельова О. Формування у майбутніх учителів навичок використання інтерактивних дошок в освітньому процесі. Наукові записки. Серія: Проблеми методики фізико-математичної і технологічної освіти. 2015. Вип. 7. С. 95–100.

### **Varhanova D.O., Okunkova O.O. VISUALIZATION OF THE CONCEPTS OF IDEAS AND SOLUTIONS, TEAMWORK DURING THE ORGANIZATION OF THE EDUCATIONAL PROCESS USING THE MIRO ONLINE BOARD**

 *The article analyzes the main approaches to the interpretation of the term "online blackboard", as well as the problem of structuring and visualization of data during distance or mixed learning.*

*Issues of implementing a mixed learning format using the Miro online board are being considered. The mixed format provides elements of electronic learning (electronic information and educational resources, information and telecommunication technologies) provided that the general principles of the traditional educational process are preserved.*

*The latest information tool for the implementation and fixation of concepts of ideas and solutions in teamwork is under consideration. A systematic review of the Miro online board and its opportunities for learning new material and consolidating acquired skills was also conducted. The advantages and disadvantages of the online tool for ensuring the effectiveness of blended learning are analyzed and the possibilities of its use for the development of interaction between students and pupils during the performance of group tasks are investigated. Examples of the use of templates for various types of work and activities are given.*

*It was concluded that the Miro online board promotes the development of students' creative abilities within the framework of problem-oriented and project-based learning. Joint types of work and interactive interaction of students in distance learning conditions determine the productivity of knowledge acquisition, the development of various types of thinking and stimulate cognitive activity. Virtual whiteboard services are an effective tool for organizing the learning process in both synchronous and asynchronous learning formats.*

*The Miro online board is a means of ensuring the efficiency and effectiveness of mixed and distance learning, as well as the productive organization of active interaction of students and teachers in the educational process, the results of which are stored in the cloud environment and can be accessed at a convenient time upon the appropriate call.*

*Key words: distance learning, blended learning, information visualization, Miro online board, interactive whiteboard, mind map.*